## ARIZONA @ WORK

Innovative Workforce Solutions A proud partner of the americanjobcenter network

# **How To Create A No-Cost Account in Arizona Job Connection**

**Arizona Job Connection (AJC) is Arizona's largest jobs database! Create a no-cost job seeker account to use the resume-building tool to build your online resume, connect with hiring managers, find skill-building opportunities and manage your job searches and alerts on any device!**

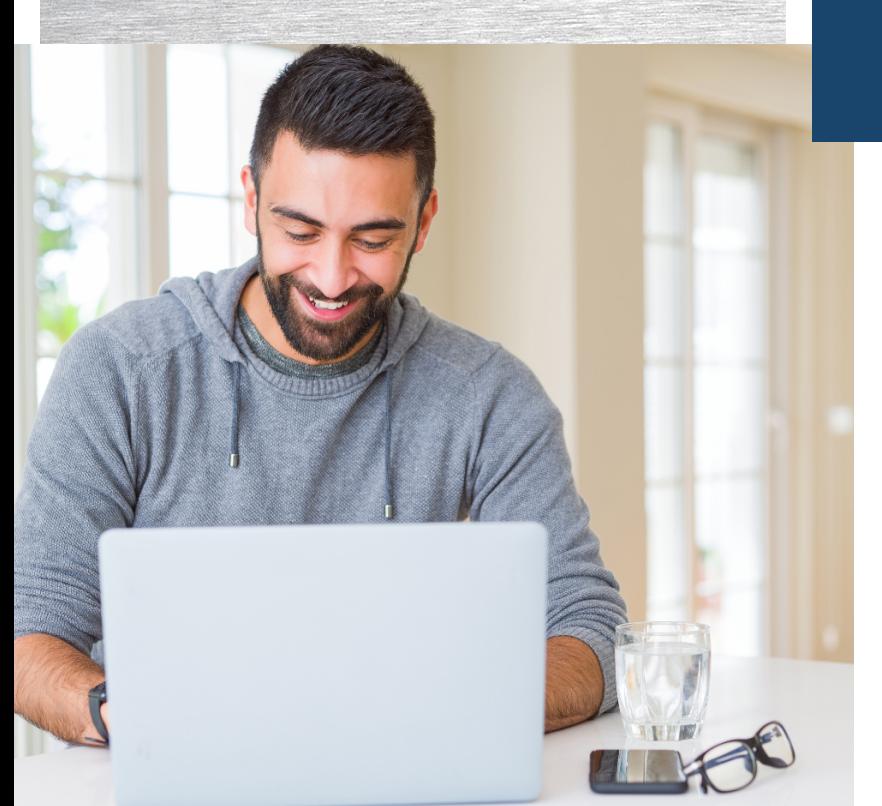

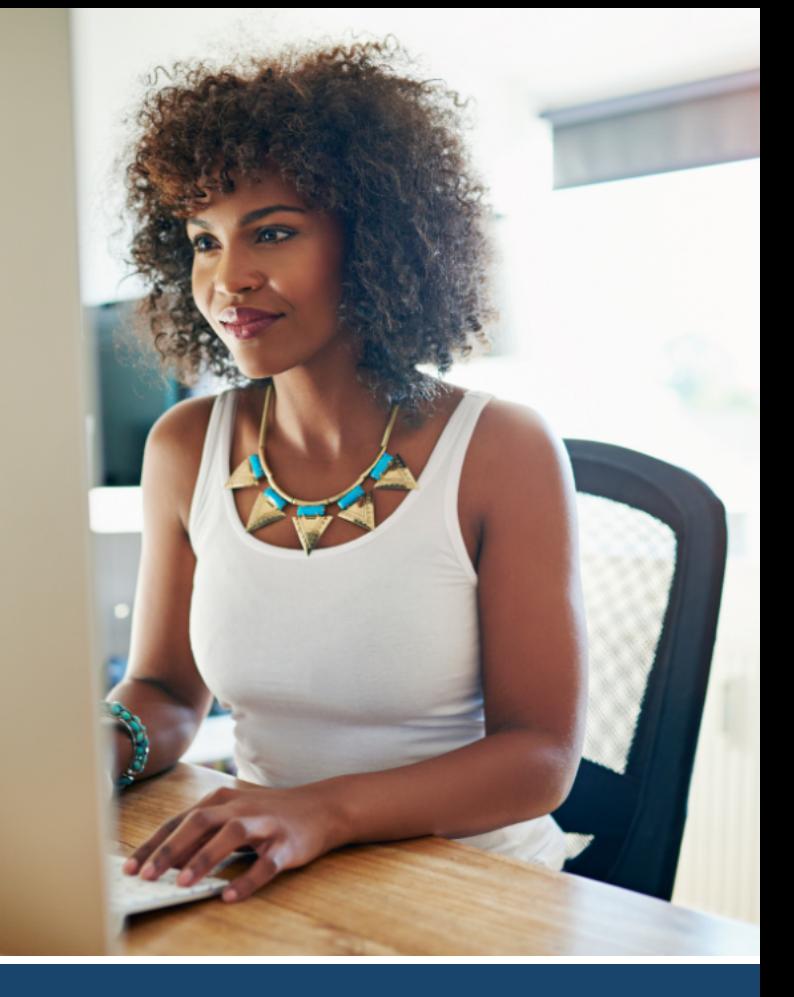

#### **Use your AJC account to:**

- Perform and save advanced searches to find the job that's perfect for you
- Create and post an unlimited number of resumes with our resume wizard
- Explore the most in-demand occupations by industry and location
- Find on-the-job training and apprenticeship opportunities
- Fulfill unemployment insurance requirements
- Connect with career counselors for advice and support

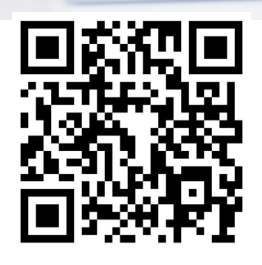

## **ARIZONA JOB CONNECTION**

**Explore Jobs, Create a Resume, Find Education & Training [www.azjobconnection.gov](http://www.azjobconnection.gov)**

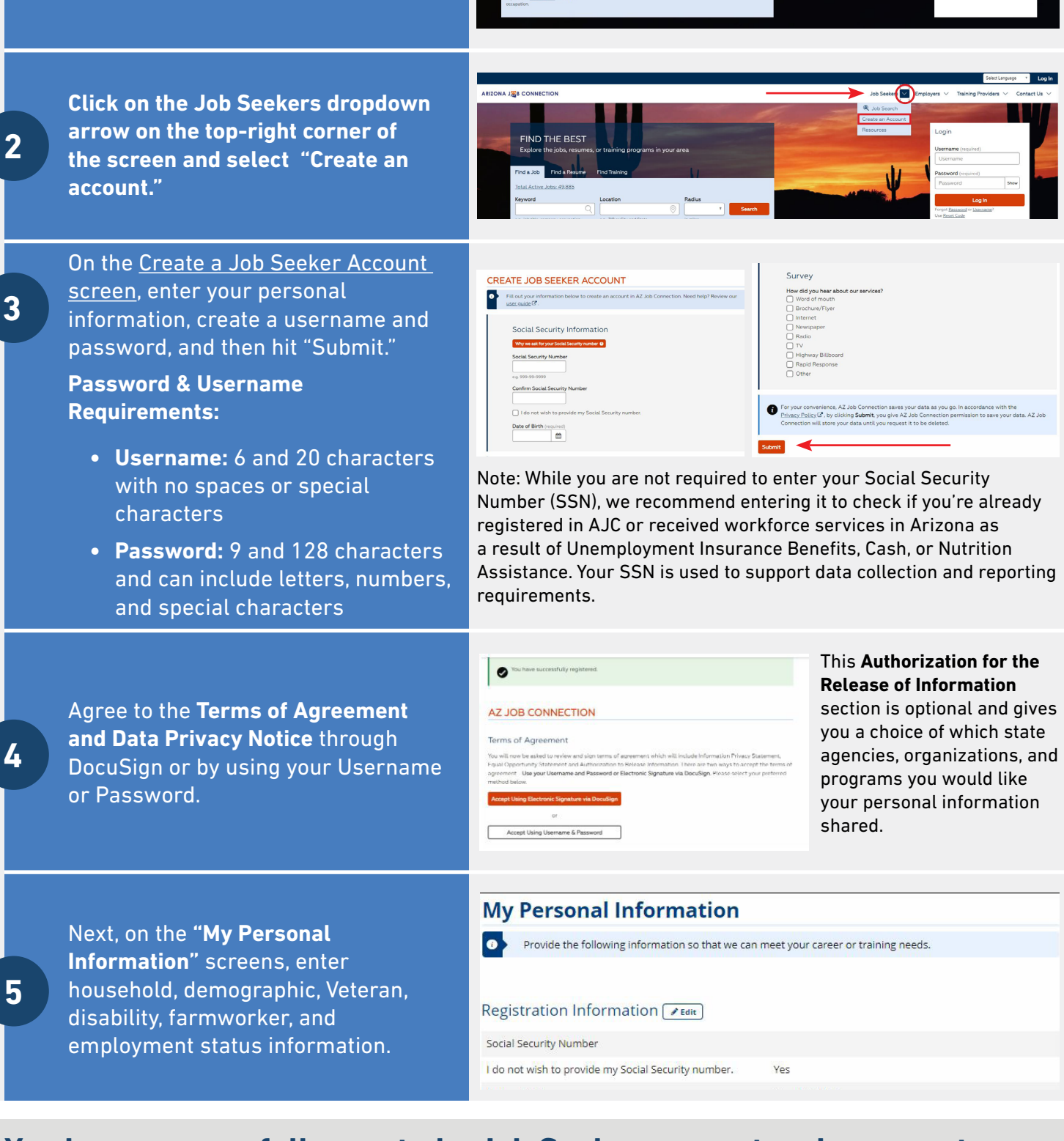

**FIND THE BEST** 

**1**

Go to the Arizona Job Connection

**[www.azjobconnection.gov/](http://www.azjobconnection.gov/)**.

(AJC) homepage at

### **You have successfully created a Job Seeker account and can create your online resume to get matched with hiring employers!**

Equal Opportunity Employer / Program • Auxiliary aids and services are available upon request to individuals with disabilities • To request this document in alternative format or for further information about this policy, contact your local office; TTY/ TDD Services: 7-1-1 • Disponible en español en línea oen la oficina local en estable en español en línea oen la oficina local